CL UIZ CENTRE DE LANGUES UNIVERSITÉ IBN ZOHR FRANÇAIS (FR) ~

A Login/Register

# Découvrez la plateforme d'enseignement apprentissage des langues

Voir la vidéo

D

#### **Méthode 1 : Connexion avec votre compte email**

Votre session est échue. Veuillez vous connecter à nouveau. Login to your account Nom d'utilisateur Mot de passe Se souvenir du nom d'utilisateur Forgot Password? **Connexion** Votre navigateur doit supporter les cookies (?) Des cours peuvent être accessibles aux visiteurs anonymes

**CL UIZ** 

# Connexion anonyme Se con ecter au moyen du compte : **G**Google

#### **Cliquer ici**

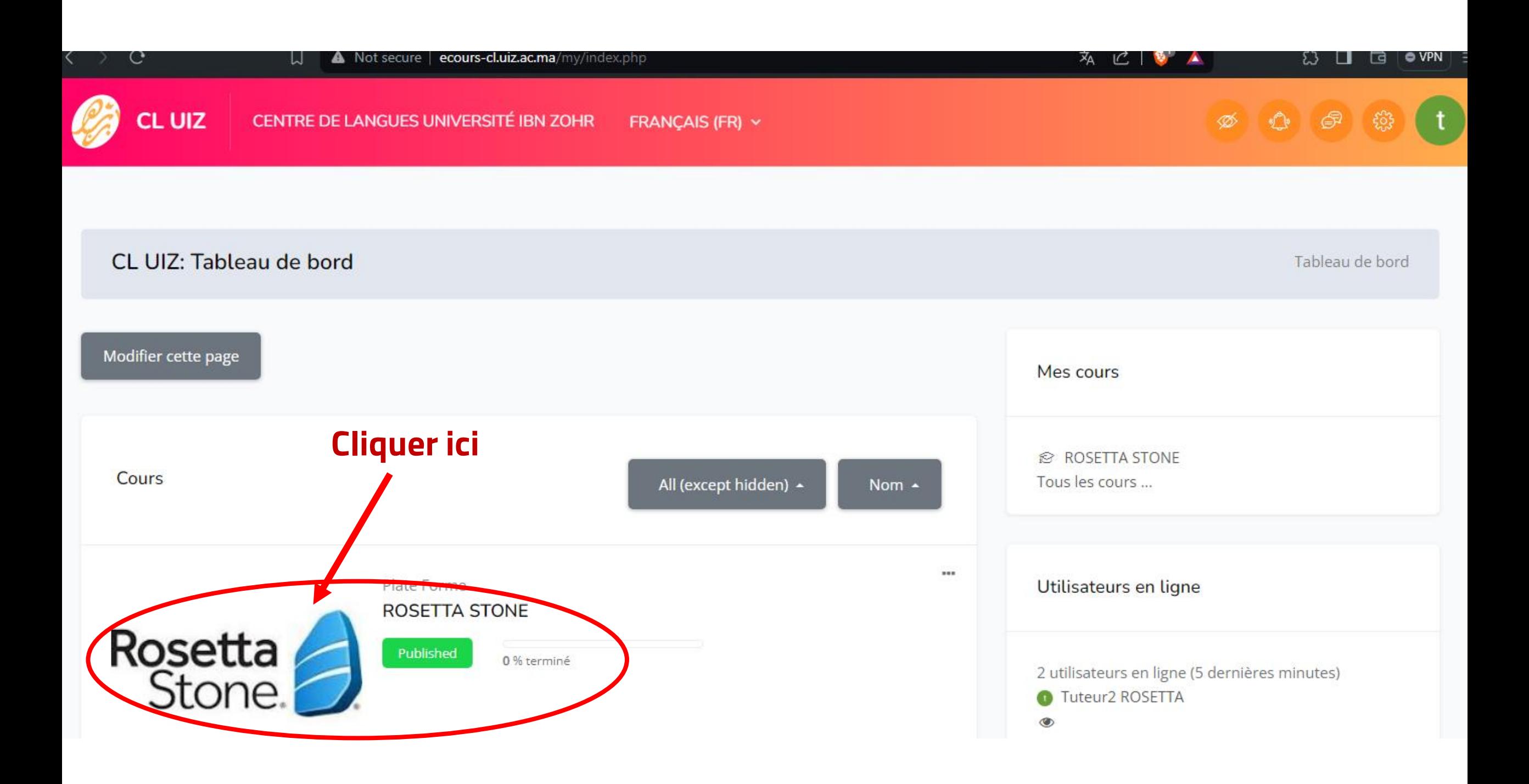

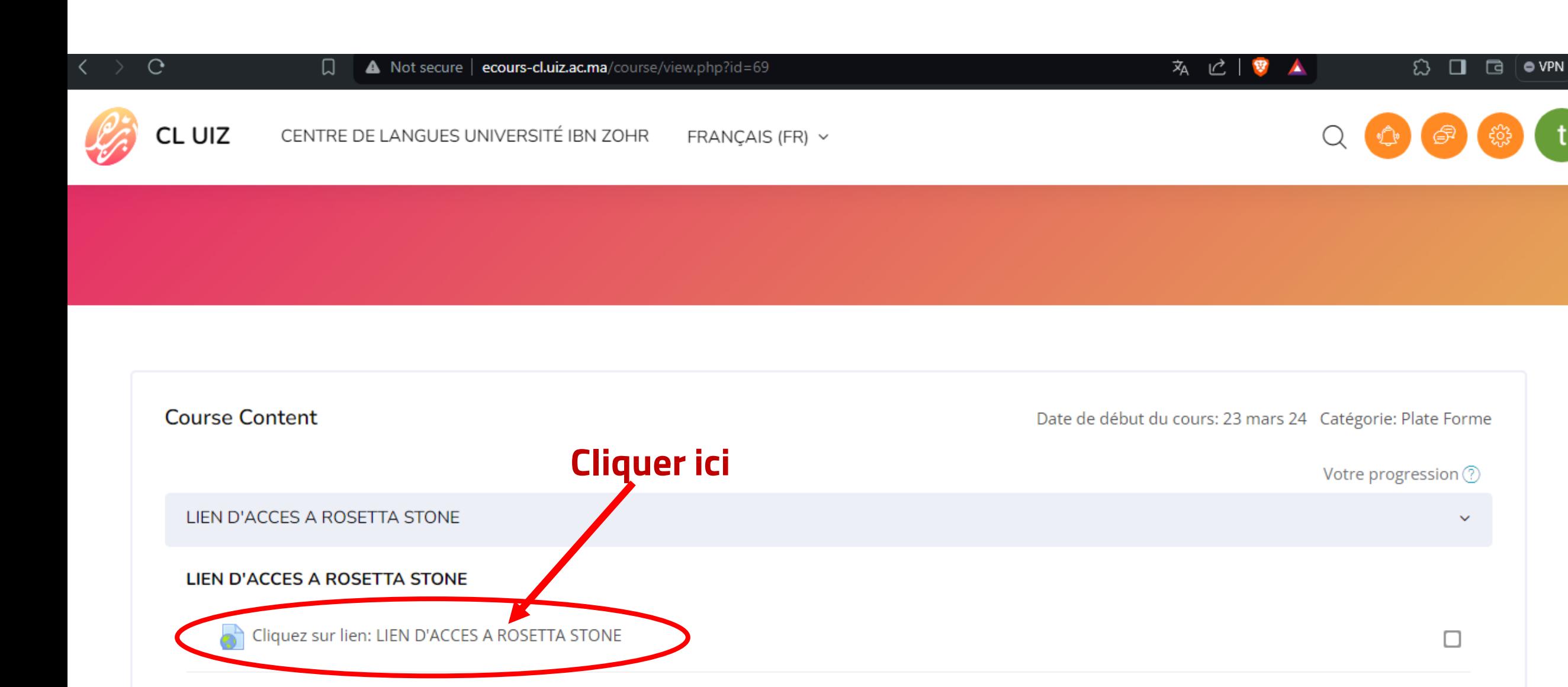

□

Discussion

## Vous êtes maintenant connecté à votre espace Rosetta.

#### Rosetta Stone

tuteurs2 Rosetta

#### Vos capacités linguistiques actuelles en Français

Afin de vous aider à tirer le meilleur parti de Rosetta Stone, nous aimerions en savoir plus sur vos compétences actuelles en Français.

- Nous utiliserons vos résultats uniquement pour vous orienter vers le produit et le niveau de langue appropriés, afin de  $\blacksquare$ répondre aux mieux à vos compétences et vos objectifs d'apprentissage.
- Nous vous recommandons de vous installer dans un endroit calme avec votre casque pour vérifier que vous entendez ଋ clairement les questions audio du test.
- Ţ Toute question laissée sans réponse sera comptée comme fausse.

#### Durée estimée du test :

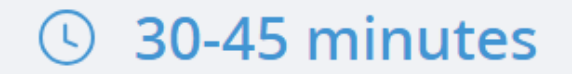

#### **Méthode 2 : Connexion avec votre compte Moodle**

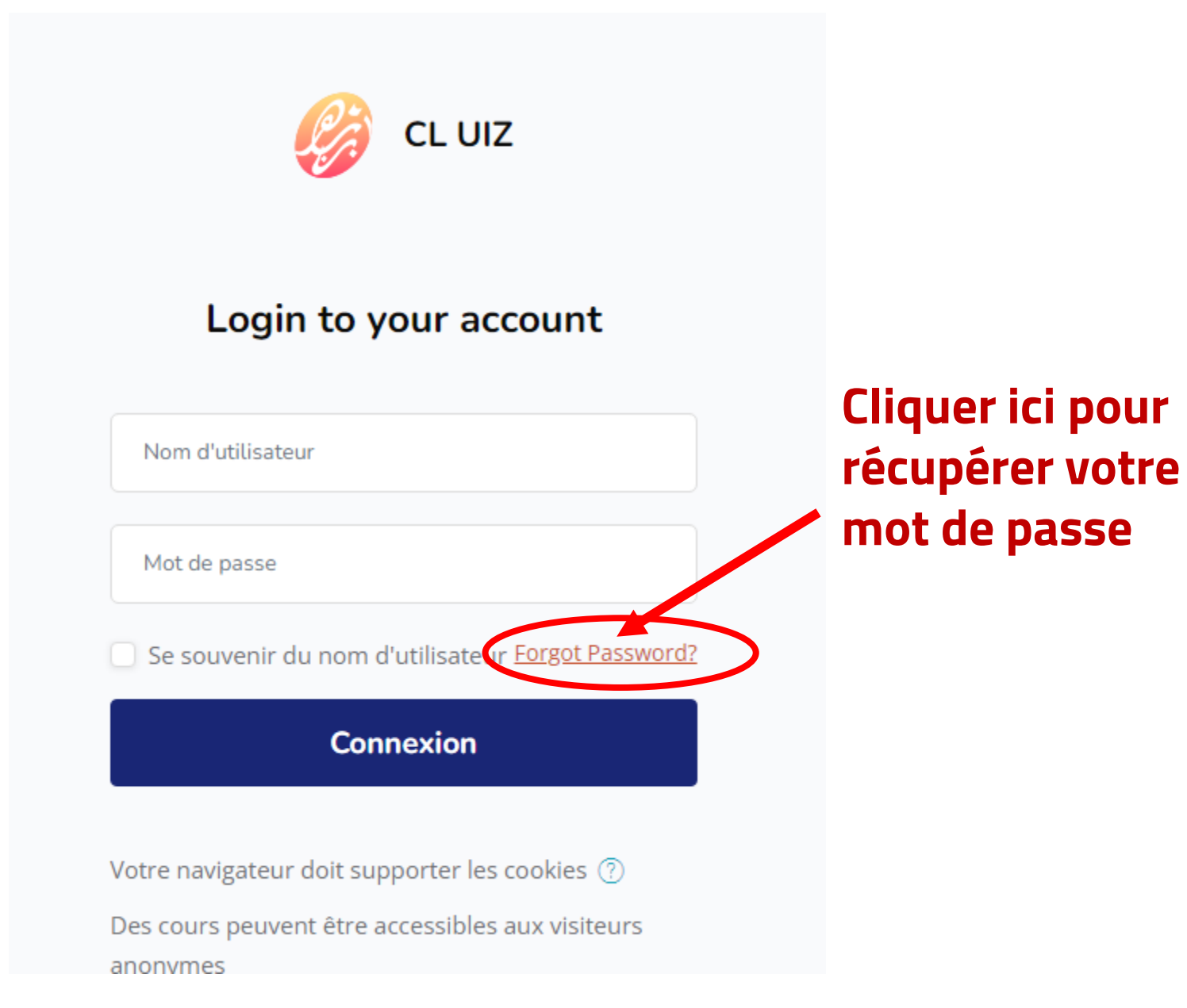

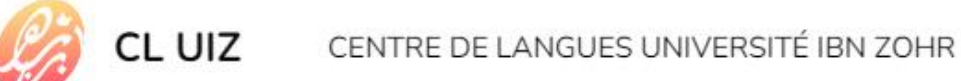

Pour recevoir un nouveau mot de passe, veuillez indiquer ci-dessous votre adresse de courriel ou votre nom d'utilisateur. Si les données correspondantes se trouvent dans la base de données, un message vous sera envoyé par courriel, avec des instructions vous permettant de vous connecter.

Récupération par nom d'utilisateur

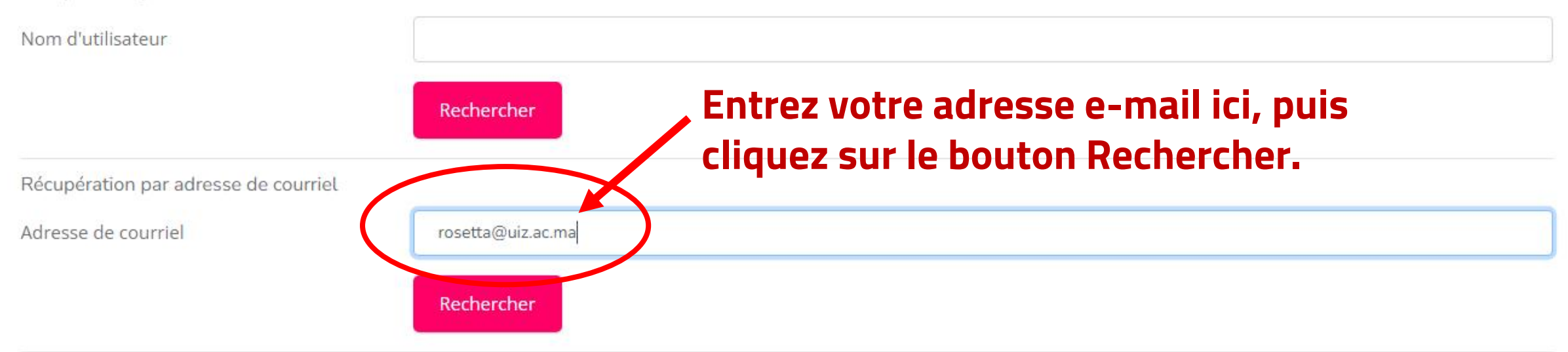

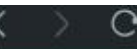

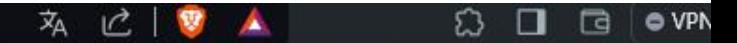

A Login/Register

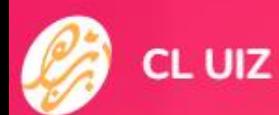

CENTRE DE LANGUES UNIVERSITÉ IBN ZOHR FRANCAIS (FR) ~

## **CL UIZ**

Accueil / Connexion / Mot De Passe

## Un e-mail de récupération a été envoyé à votre adresse e-mail. Veuillez vous connecter à votre compte et suivre la procédure reçue dans votre e-mail.

Si vous avez fourni un nom d'utilisateur ou une adresse de courriel corrects, un message vous a été envoyé par courriel.

Ce message contient de simples instructions pour confirmer et terminer cette procédure de modification de mot de passe. Si vous n'arrivez toujours pas à vous connecter, veuillez contacter l'administrateur du site.

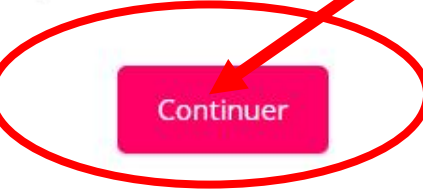